# **Boletim Técnico**

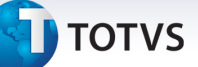

#### **Melhoria na biometria em S.O. 64 bits**

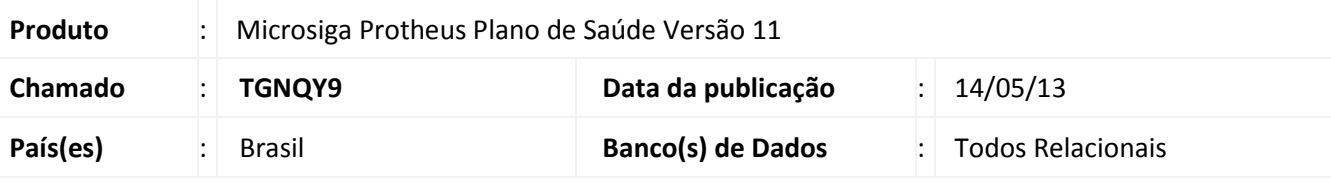

### Importante

Esta melhoria depende da utilização do Totvs Smart Agent específico para o seu tipo de sistema operacional (32 ou 64 bits), disponível no Portal do Cliente.

Melhoria realizada nas rotinas de acesso ao leitor biométrico, TotvsBio.prw para o SmartClient e sBioApplet.jar para o Portal PLS, onde o acesso agora é realizado através do Totvs Smart Agent, que faz a tradução das mensagens de 64 para 32 bits, deixando o funcionamento transparente para o usuário final.

#### **Procedimento para Implementação**

- 1. Descompacte o arquivo jspls.js do pacote deste chamado.
- 2. Copie para o diretório imagens-pls, localizada por padrão no caminho ProtheusData\web\pp, sobreescrevendo o arquivo existente.
- 3. Descompacte o arquivo sBioApplet.jar do pacote deste chamado.
- 4. Copie para o diretório DLL, localizada por padrão no caminho ProtheusData\web\pp\imagens-pls, sobrescrevendo o arquivo existente.

#### **Procedimentos para Configuração**

## ig No **Configurador (SIGACFG) acesse Ambientes/Cadastros/Parâmetros** (CFGX017).

Configure o(s) parâmetro(s) a seguir:

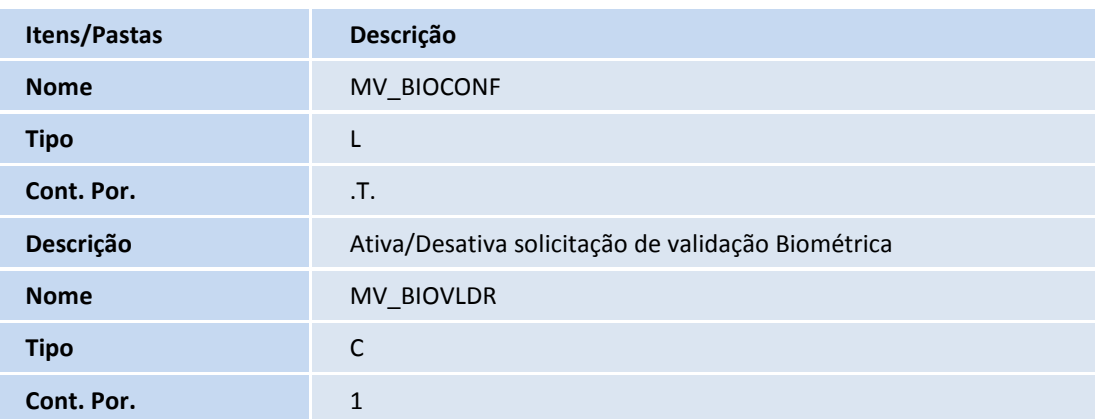

 $\odot$ 

 $\odot$ 

# **Boletim Técnico**

# **D** TOTVS

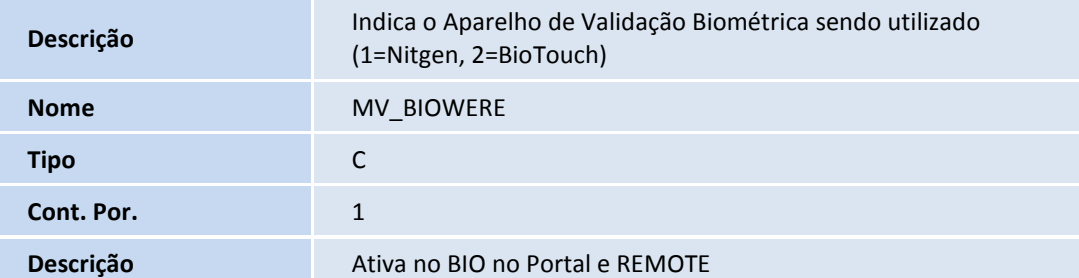

### **Procedimentos para Utilização**

- 1. No **Plano de Saúde (SIGAPLS)** acesse **Atualizações/Contrato/Família/Vidas (PLSA955)**.
- 2. Posicione o cursor em um registro e clique em **Ações Relacionadas/Biometria**.
- 3. Nesse momento a rotina irá acessar o Totvs Smart Agent para apresentar a interface do leitor biométrico.

## **Informações Técnicas**

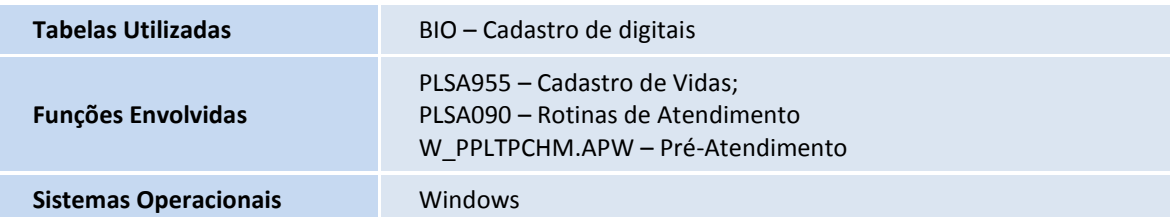